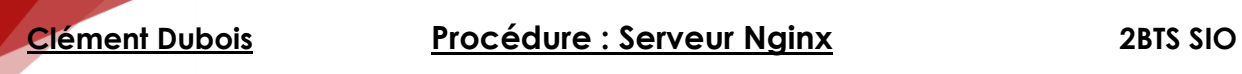

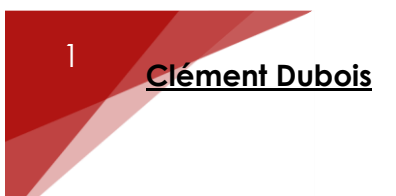

## *Prérequis :*

- Désinstallation Apache2 et PHP5
- Installation de PHP7.0, Nginx et MariaDb

## *Configuration Nginx :*

On va dans le fichier /etc/nginx/sites-available/default et on remplace la configuration par celle-ci :

CLEMENT DUBOIS 2000 1

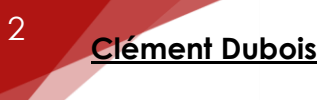

```
# Add index.php to the list if you are using PHP
index index.html index.htm index.nginx-debian.html;
server_name localhost;
location / { }# First attempt to serve request as file, then
         # as directory, then fall back to displaying a 404.
         try files $uri $uri/ /index.html;
# pass the PHP scripts to FastCGI server listening on 127.0.0.1:9000
#
location \sim \{\text{php}\} {
include snippets/fastcgi-php.conf;
# With php7.0-cgi alone:
#fastcgi pass 127.0.0.1:9000;
# With php7.0-fpm:
fastcgi pass unix:/run/php/php7.0-fpm.sock;
```
**Configuration PHP7.0** 

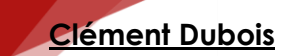

3

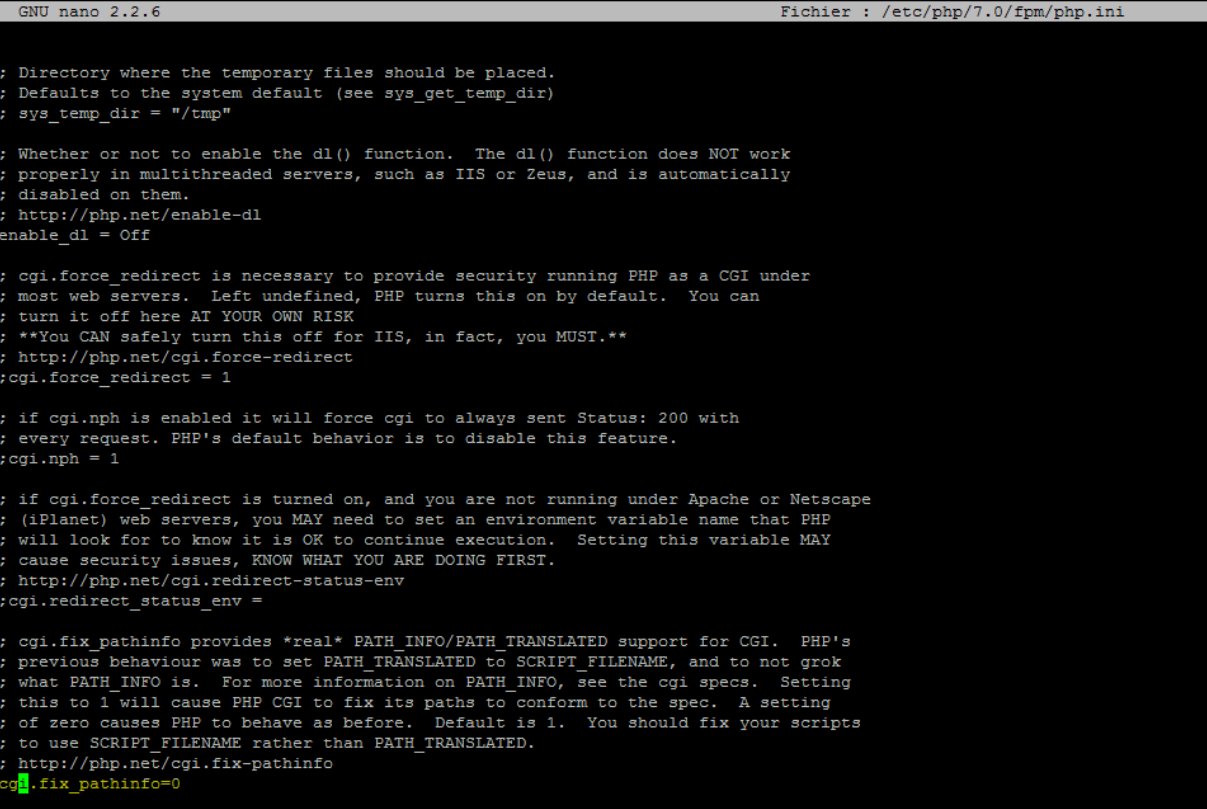

On se rend dans le fichier /etc/php/7.0/fpm/php.ini. On recherche cgi.fix\_pathinfo=1 et on remplace le 1 par 0. S'il y a un point-virgule au début de la ligne il faut le supprimer.

On crée un fichier nommé « **info.php** » dans le répertoire « **/var/www/html** » et on saisit le contenu suivant :

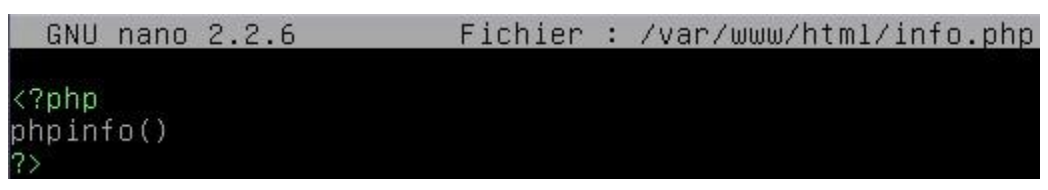

```
CLEMENT DUBOIS 3
```
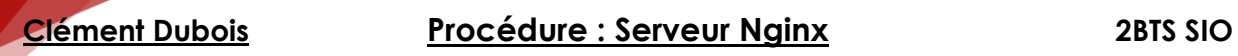

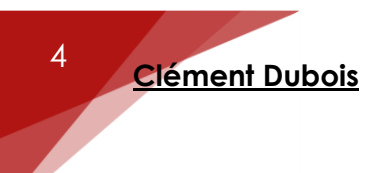

On redémarre le service « **Nginx** » :

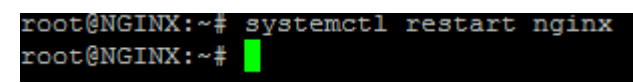

On vérifie le fonctionnement de « **php7** » via un navigateur en tapant l'adresse IP du serveur avec le nom du fichier **PHP** créé :

) 192.168.1.125/info.php

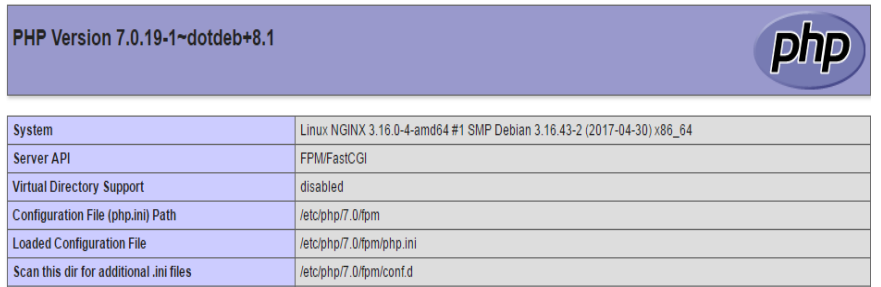

## *Installation de MariaDb et adminer :*

On installe MariaDb et on suit les étapes indiquées :

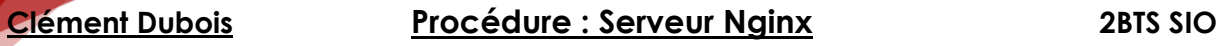

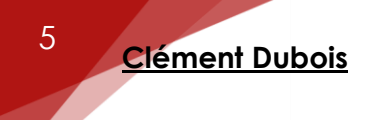

 $\vdash$  Configuration de mariadb–server–10.0  $\vdash$ Il est très fortement recommandé d'établir un mot de passe pour le compte d'administration de MariaDB (« root »). Si ce champ est laissé vide, le mot de passe ne sera pas changé. Nouveau mot de passe du superutilisateur de MariaDB :

**\*\*\*\*\_\_** 

 $\langle$ OK $\rangle$ 

On confirme :

 $\dashv$  Configuration de mariadb–server–10.0  $\vdash$ 

Confirmation du mot de passe du superutilisateur de MariaDB :

**\*\*\*\*\_\_** 

 $\langle 0k \rangle$ 

On télécharge l'archive contenant le fichier de **MariaDB** :

# wget https://www.adminer.org/static/download/4.2.5/adminer–4.2.5 mysql-en.php.

On déplace le fichier à la racine du serveur Web :

mv adminer-4.2.5-mysql-en.php /var/www/html/  $~^{\sim}$ #

On renomme le fichier en « **adminer.php** » :

:/var/www/html# mv adminer–4.2.5–mysql–en.php adminer.php /var/www/html#

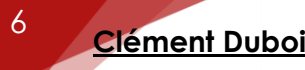

Pour tester, on affiche la page d'accueil de **MariaDB** et on compléte les champs de connexion « **Username** » et « **Password** » :

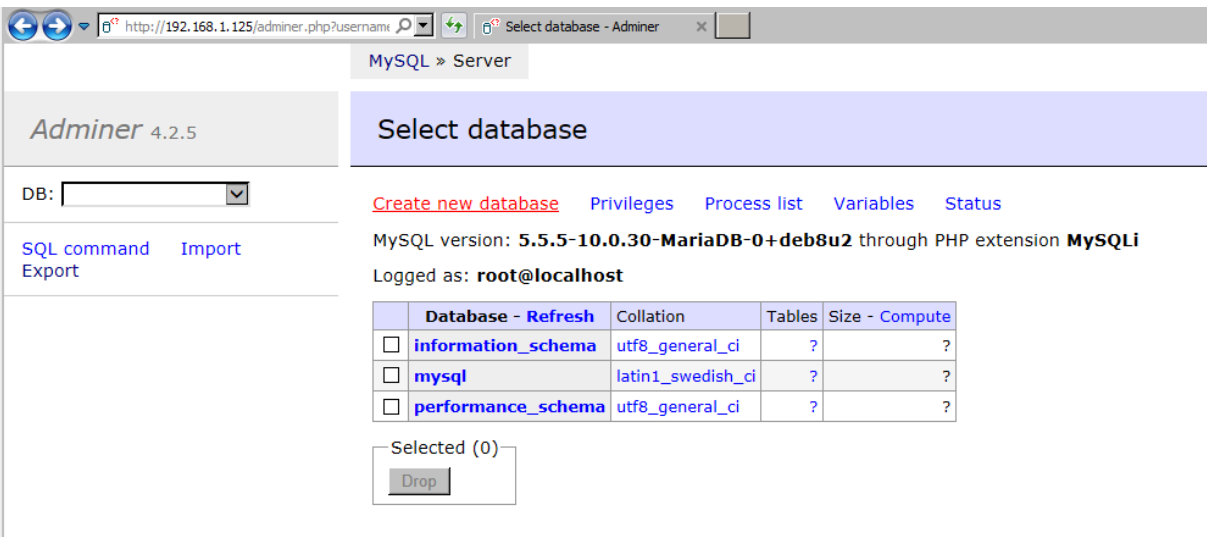